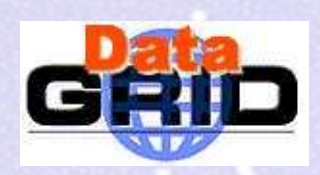

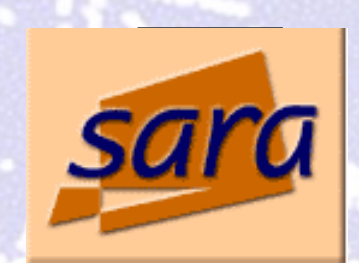

## Testbed1 Software

Ron Trompert

ron @ sara.nl

Ron Trompert – Testbed1 Software – 7 November 2001 - <sup>n</sup>° 1

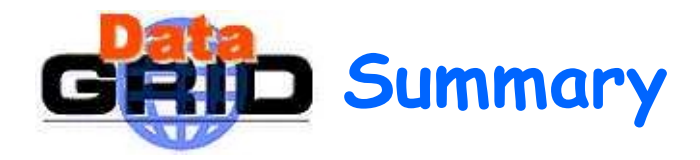

- Testbed1 software presentation at CERN
	- Testbed overview
	- Job submission
	- User interface
	- . Information system
	- WP4 stuff
	- EDG Globus Configuration
- Globus2.0 installation on a Compaq cluster
- SARA's contribution to testbed1

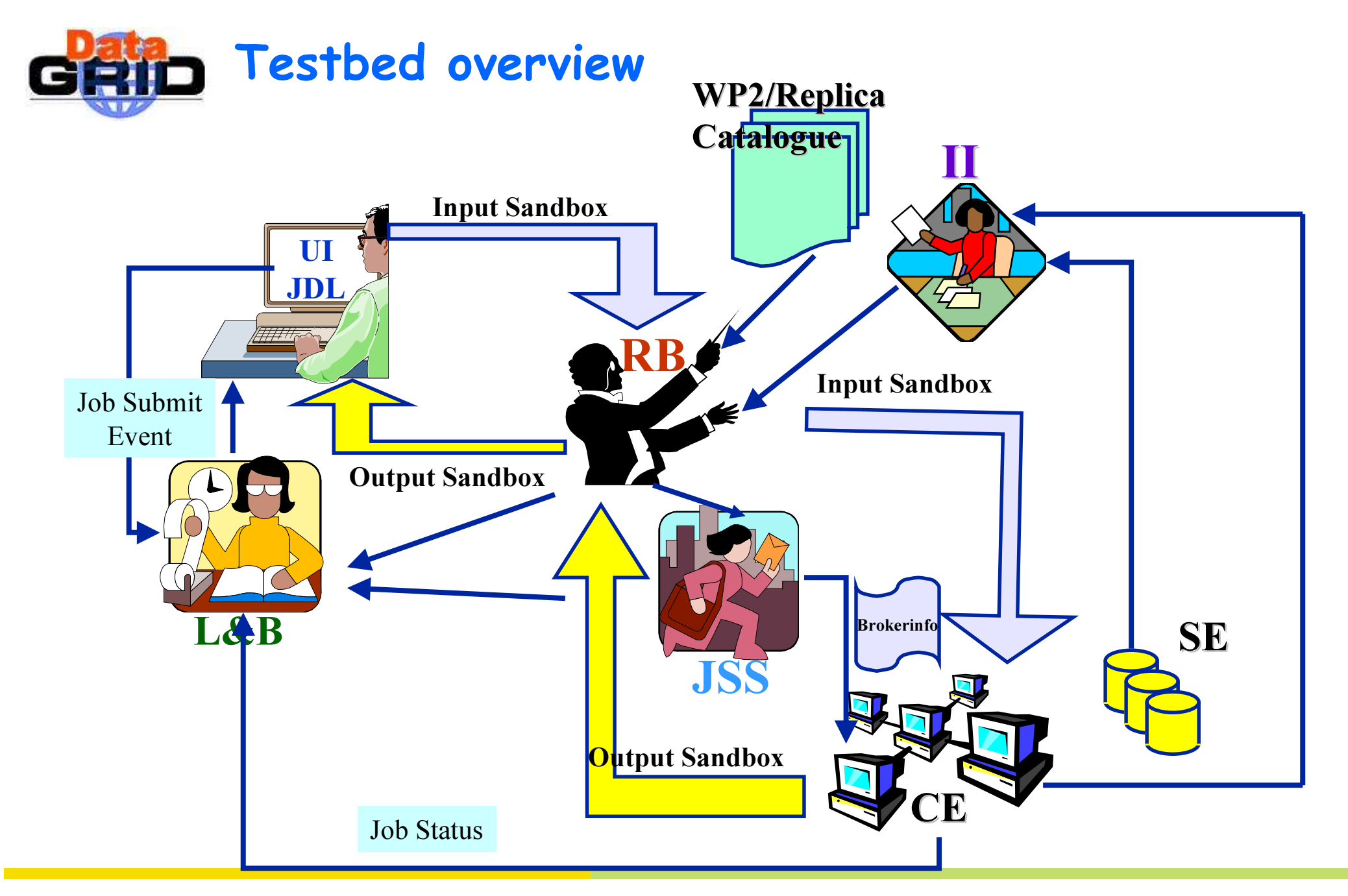

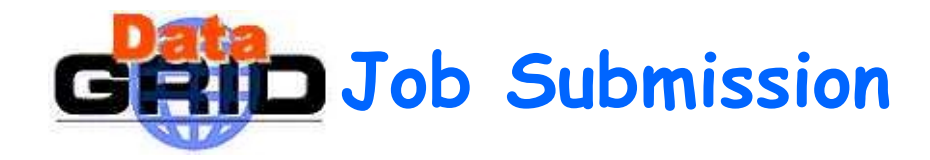

```
# 
# ----- Job Description File -----
# 
Executeable = "WP1testC";StdInput = "sim.dat";
StdOutput ="sim.out";
StdError ="sim.err";
InputSandbox = {"/home/wp1/HandsOn-0409/WP1testC","/home/wp1/HandsOn-0409/file*",
                 "/home/wp1/DATA/*"};
OutputSandbox = {``sim.err", "test.out", "sim.out"};
Rank = other.AverageSIO0;Requirements = (other.OpSys == "Linux RH 6.1" || other.OpSys == "Linux RH 6.2") & \&(other.RunTimeEnvironment == "CMS3.2");InputData = "LF:test10096-0009";
ReplicaCatalog ="ldap://sunlab2g.cnaf.infn.it:2010/rc=WP2 INFN Test Replica Catalog,dc=sunlab2g, 
                 dc=cnaf, dc=infn, dc=it;
DataAccessProtocol = "gridftp";
```
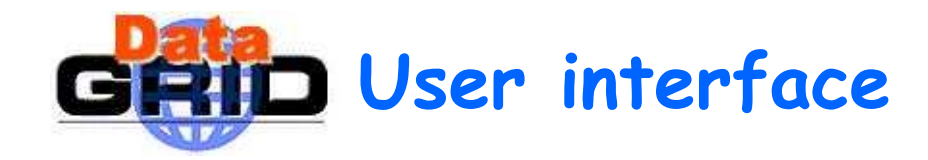

- $\bullet$  dg-job-submit allows the user to submit a job for the execution on remote resources
	- -r, -resource res\_id the job is submitted by the Broker to the resource identified by res id
	- -i, -input input\_file the user must choose a resource id from a list of resources
	- -n, -notify e\_mail\_address an e-mail message is sent to the specified e-mail address when the job enters in one of the following status: READY, RUNNING, ABORTED or DONE
	- -o, -output out\_file the generated dg\_jobid is written in the file out\_file

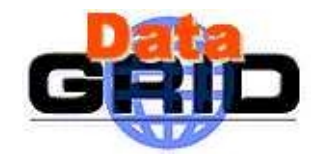

- $\bullet$  dg-job-get-output requests to the Broker the job output files, specified by the OuputSandbox attribute of the job-ad, and stores them on the submitting machine local disk
- dg-job-list-match returns the list of resources which fulfills job requirements
- dg-job-cancel cancels one or more submitted jobs
- dg-job-status displays bookkeeping information about submitted jobs
- dg-job-get-logging-info displays logging information about submitted jobs

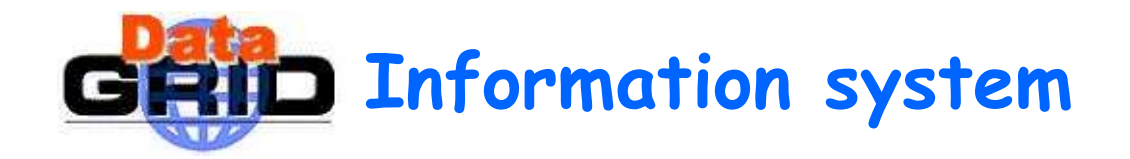

- There are two to pick from
	- Globus MDS 2.1
		- $\,\cdot\,$  Integrated in Globus
		- $\,\cdot\,$  Memory caching, LDAPv3, GSI authentication
		- Multiple VO's on one node
		- $\cdot$  GRIS and GIIS use the same slapd and listen to the same port. They are only distinguished through their DN's:
			- GIIS: … Mds-Vo-Name=VO\_NAME, o=Grid
			- GRIS: … Mds-Vo-Name=local, o=Grid
	- OpenLDAP Ftree
		- $\cdot$  Runs independently of globus
		- $\,\cdot\,$  Memory caching, LDAPv3, GSI authentication
		- $\cdot$  GRIS and GIIS on different ports

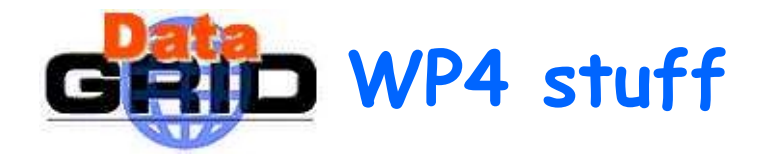

- Interim Installation System
	- **Image Cloning** 
		- $\cdot$  Quick and easy installation of identical machines in large clusters
	- Local ConFiGuration system
		- $\cdot$  Handle automated installation and configuration in a very diverse and evolving environment
		- Cfengine-like

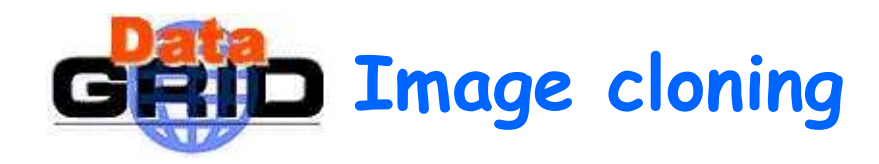

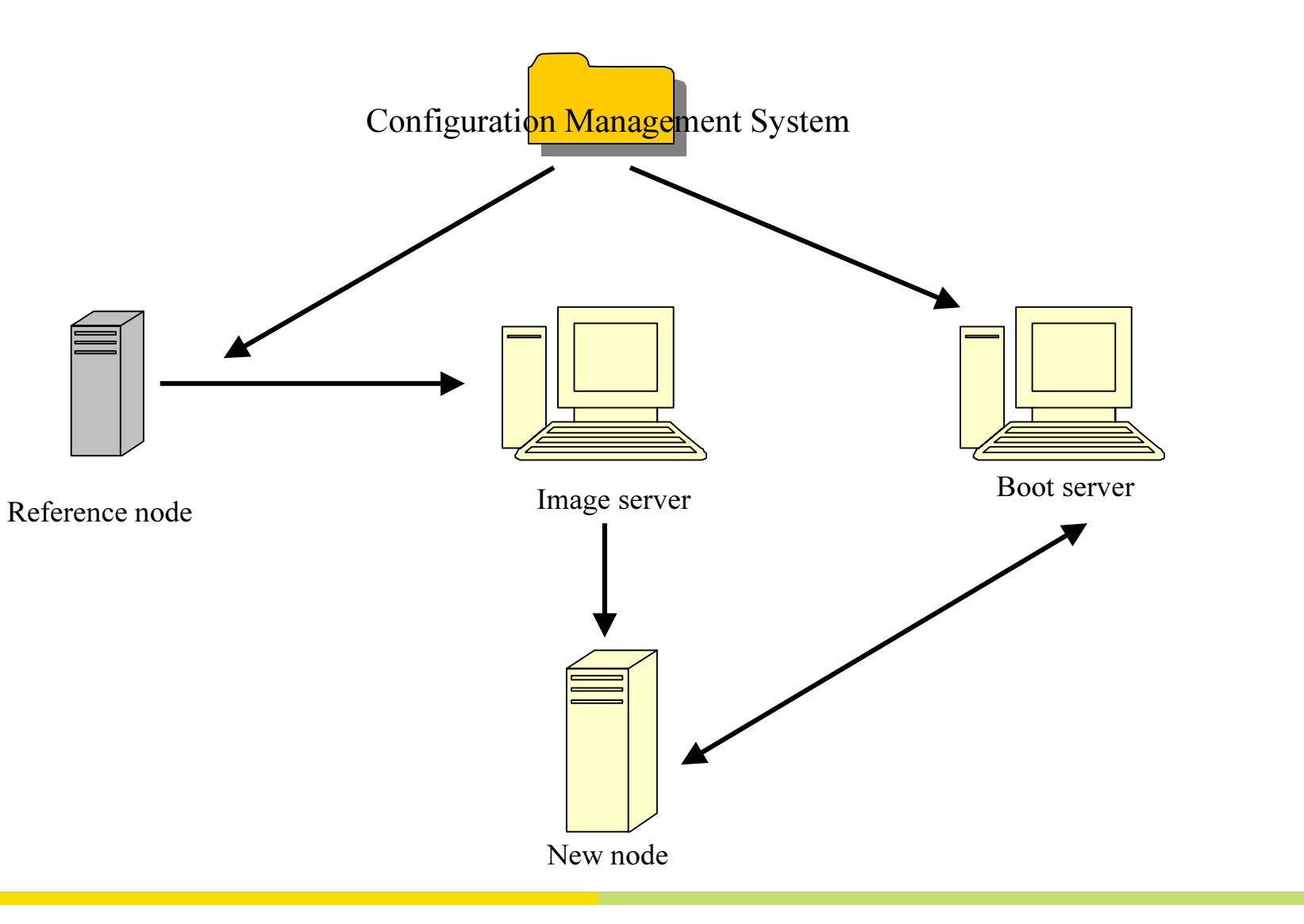

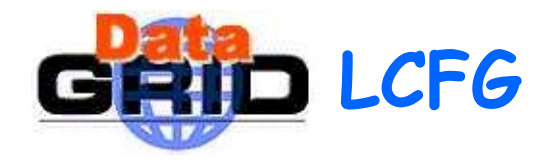

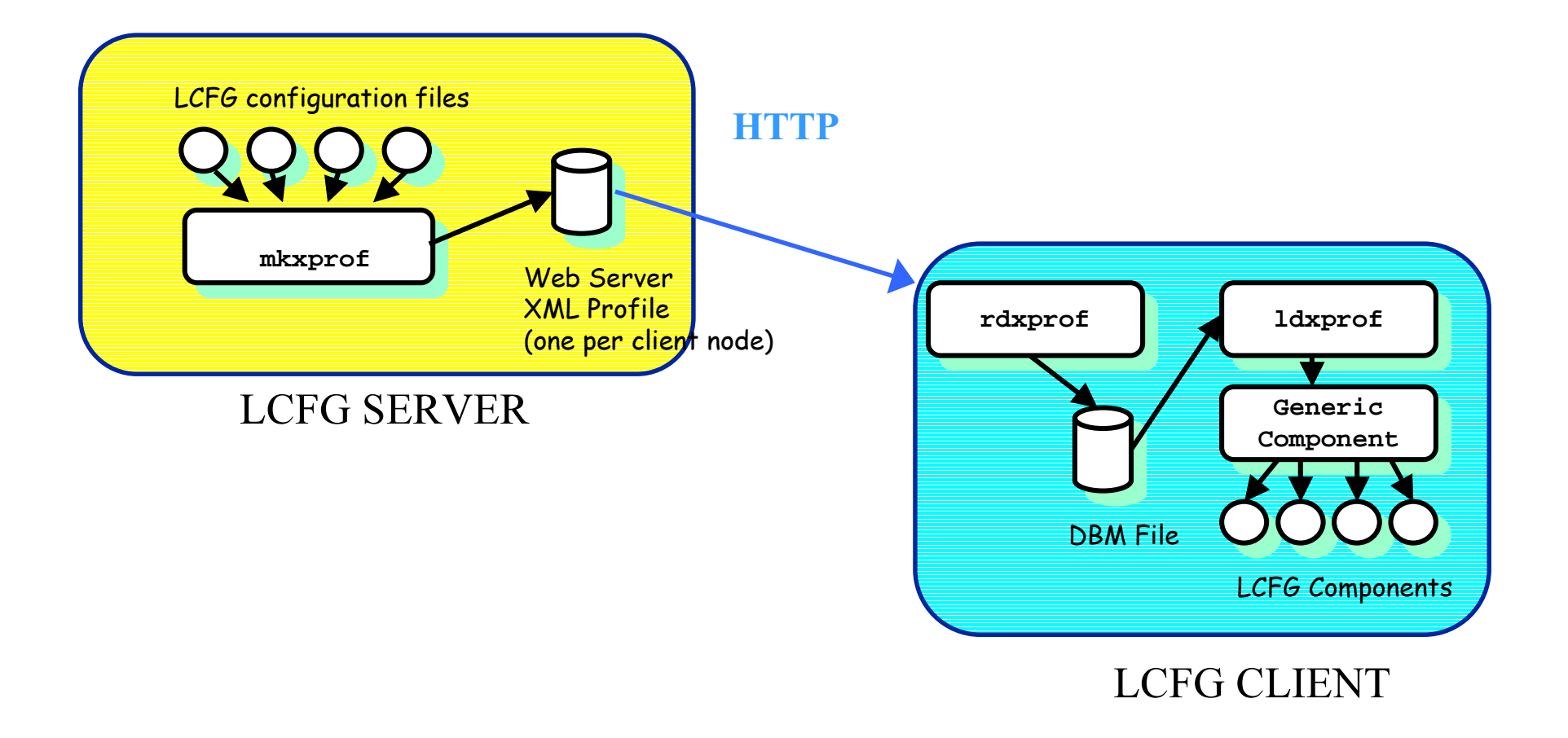

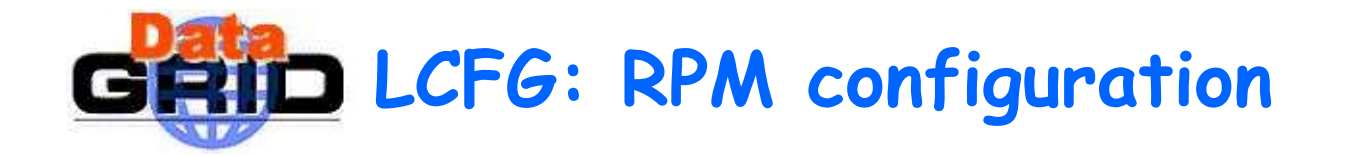

- The list of RPMs to be installed on a node is defined in text files stored in the LCFG server
- These RPM lists can be shared by several nodes; the LCFG configuration associates one list to each node
- These files must be accessible to the clients using a remote file system (NFS)
- The RPMs themselves must be also accessible via NFS
- Any RPM installed manually in the client without being included in the files will be **AUTOMATICALLY REMOVED**

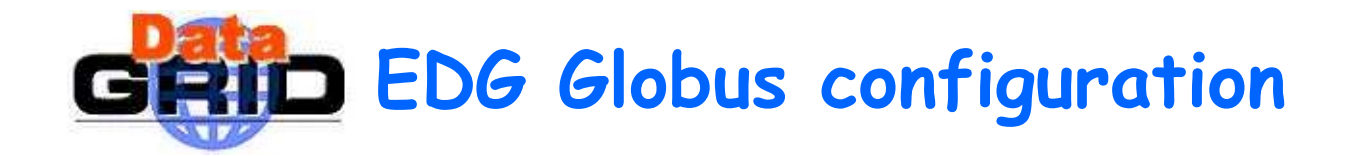

- Everything is installed in \$GLOBUS\_LOCATION i.e. /opt/globus
- Security files reside in /etc/grid-security
	- CA certificates, CRLs and signing policy files in /etc/gridsecurity/certificates
	- Grid-mapfile, host key and host certificate in /etc/grid-security
- Globus setup packages are not used. They are replaced by the EDG config packages globus\_<package>-edgconfig where <package> is the name of the globus setup package it replaces

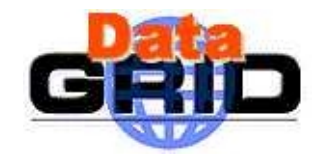

- A single configuration file /etc/globus.conf
	- Local (internal) configuration files are (re)created by each restart of service with parameters from /etc/globus.conf
	- Simple format:
		- $\cdot$  # at start of line means a comment
		- MACRO=VALUE
		- Example:
		- GLOBUS\_LOCATION=/opt/globus

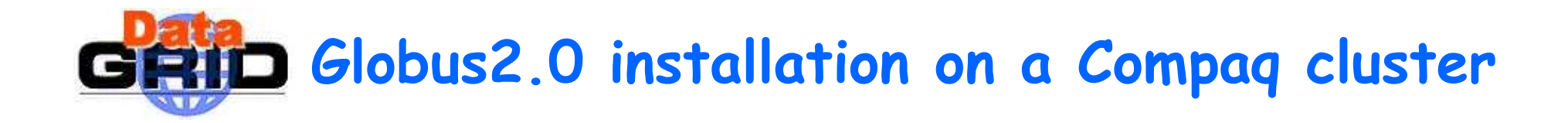

- Build\_from\_source\_tarballs
	- Perl script to build the distribution
	- Site specific information should be set:
		- my \$SRC\_TAR\_LOC = " … ";
		- my \$SRC\_LOC = " …";
		- my \$GLOBUS\_LOC = " … ";
		- my \$FLAVOR = "gcc32dbg";
			- Although the Compaq is a 64-bit machine 32-bit was specified here because when you use 64, the scripts think that you are on a SGI machine and invoke the MIPSpro --enable-64bit compiler option. 32 does nothing.
			- Haven't tried vendorcc (ccc) yet
		- my \$LOG\_LOC = " … ";
		- my \$TMP\_DIR = " … ";

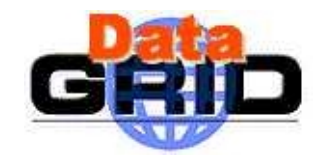

## ◆ Compilation

- Globus-ssl-utils-2.1
	- Error message: undefined reference to '\_OtsRemainder64Unsigned'
		- Linking with –lots by editing the configure script
	- Warning: gnu\_regex.c:cast from pointer to integer of different size
		- On the Compaq this did not seem to cause any problems. The machine only has 512Mb of memory and tests showed that the high 32 bits of 64-bit pointers did not change.
- Globus\_gatekeeper.c & globus\_gram\_job\_manager.c
	- Error: redefininition of sys\_errlist[ ]
		- For some reason "TARGET\_ARCH\_LINUX" was not #define-ed. A dirty hack solved the problem.
- Globus-script-pbs-submit
	- #PBS –l ncpus=\$grami\_count should be #PBS –l nodes=\$grami\_count
	- . Set is cluster=true

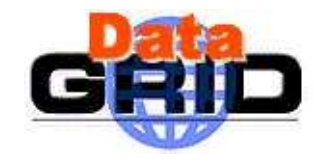

- Tell Globus where MPI is in globus-job-manager-tools.sh and globussh-tools.sh
- LD\_LIBRARY\_PATH containing \$GLOBUS\_LOCATION/lib for globus-gatekeeper and in.ftpd
	- Solved by wrapper

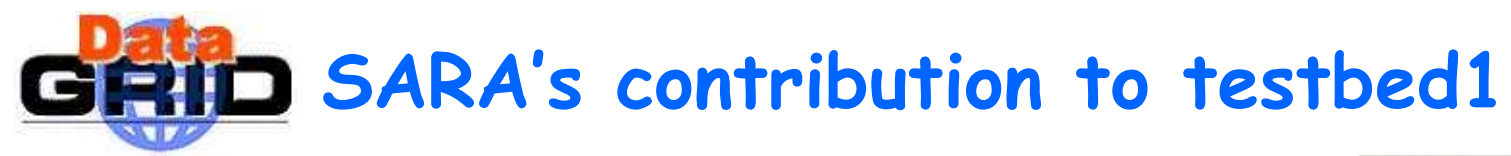

## Resources

- Compute Elements
	- Compact
		- 16 nodes 600MHz alpha
		- Myrinet 2000 interconnect
		- Fast Ethernet interconnect
		- OpenPBS
		- GridFTP
		- Jobmanagers fork and pbs
		- MPI over myrinet and fast Ethernet. MPI over myrinet is the default, MPI over Fast Ethernet only through RSL.
	- $\,\cdot\,$  Itanium cluster?

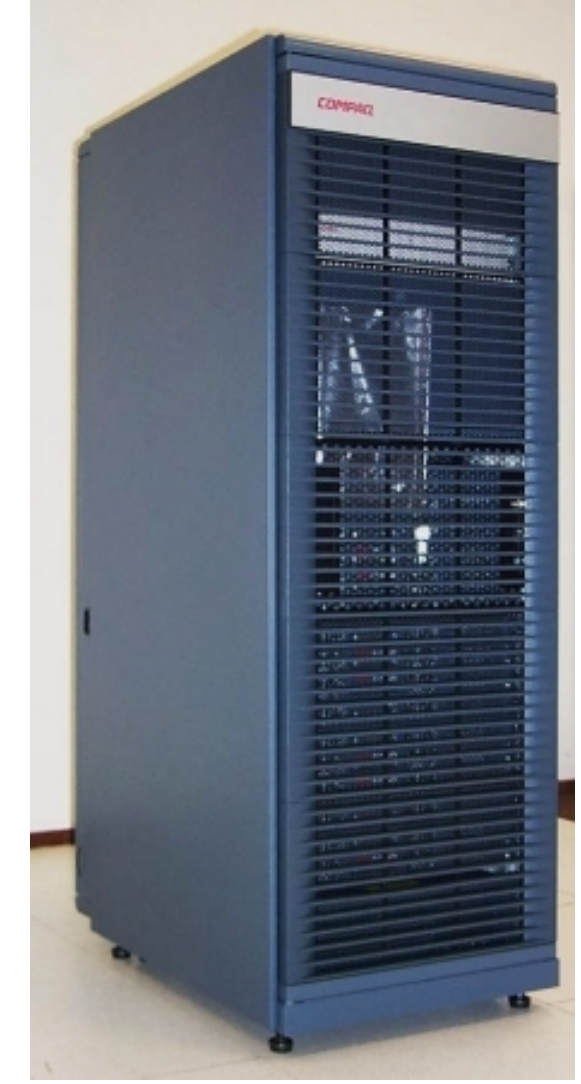

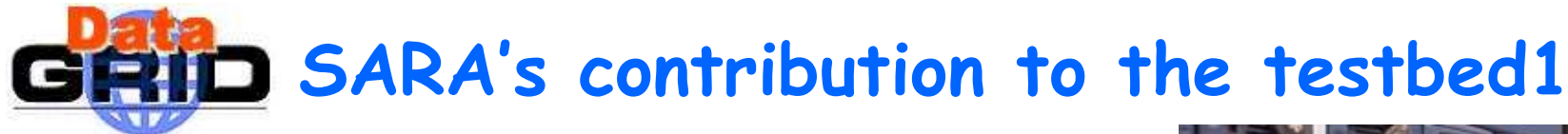

- Storage Element
	- $\,\cdot\,$  Teras with StorageTek NearLine storage
		- 10TB disk
		- 120 TB tape
		- GridFTP
		- No jobmanagers

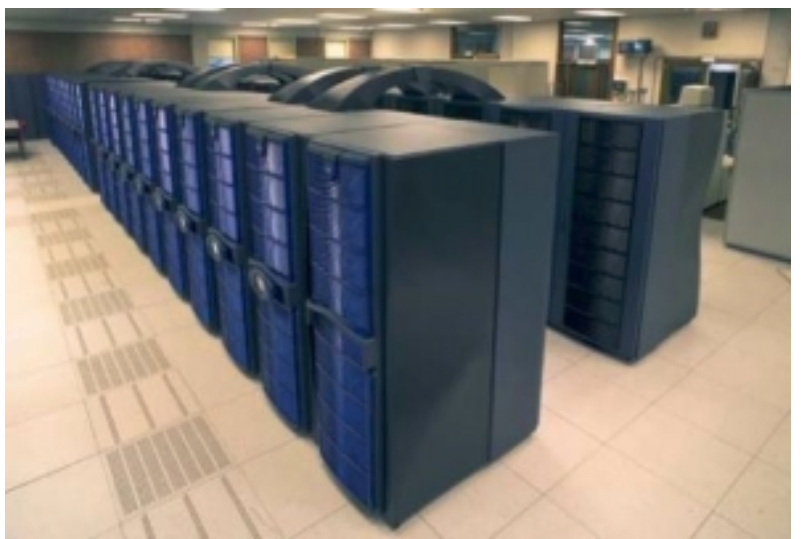

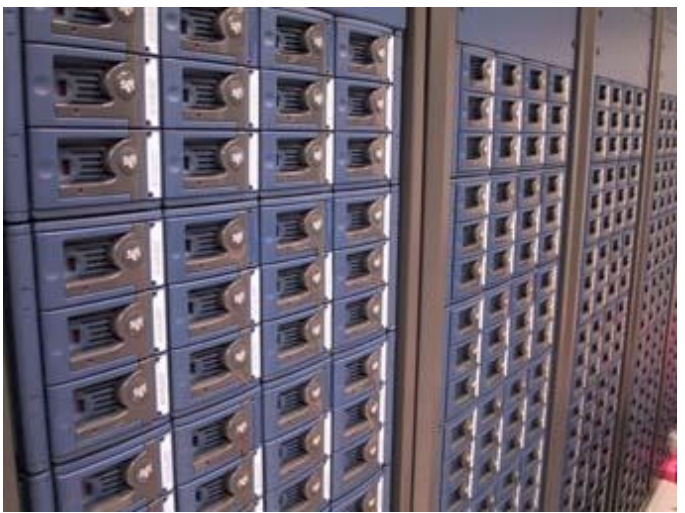

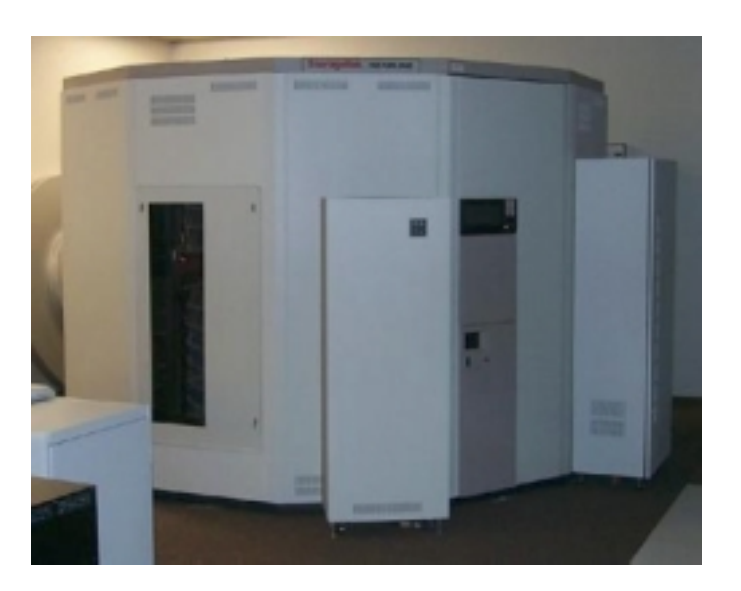